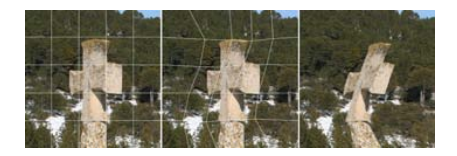

### Tema 7: Proceso de Imágenes

J. Ribelles

SIE020: Síntesis de Imagen y Animación Institute of New Imaging Technologies, Universitat Jaume I

4 (1) + 4 (1) + 4

重

 $\rightarrow$   $\equiv$   $\rightarrow$ 

 $2Q$ 

<span id="page-0-0"></span>∍

## Contenido

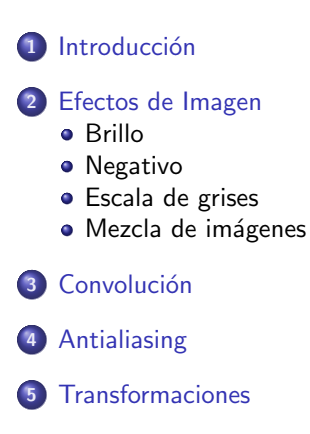

6 Recuperación y Almacenamiento

J.Ribelles Tema 7: Proceso de Imágenes

4 0 8

→ イ押 ト イヨ ト イヨ ト

 $2Q$ 

∍

### Introducción

#### **Introducción**

Desde sus orígenes, OpenGL ha tenido en cuenta en el diseño de su pipeline la posibilidad de manipular imágenes sin asociarle geometría alguna. Sin embargo, no es hasta que se produce la aparición de los procesadores gráficos programables cuando de verdad OpenGL se puede utilizar como una herramienta para procesado de imágenes.

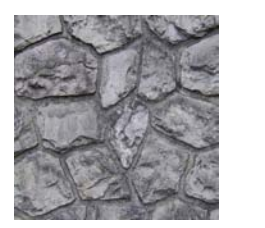

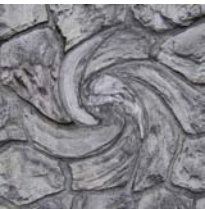

<span id="page-2-0"></span>イロト イ押ト イラト イラト

[Brillo](#page-4-0) [Negativo](#page-5-0) Escala [de grises](#page-6-0) Mezcla de imágenes

## Efectos de Imagen

### Características

- El procesador de fragmentos recibe un valor de color de cuatro componentes (RGBA) que podemos modificar como más nos interese.
- En el caso de que nuestro efecto involucre utilizar sólo una imagen, esta puede ser enviada al procesador gráfico utilizando la orden glDrawPixels.
- En el caso de necesitar conocer los valores de color de otros píxeles de la imagen, entonces hay que proporcionar la imagen como textura.
- También, en el caso de utilizar más de una imagen, el resto de imágenes tendrán que ser proporcionadas como texturas.

<span id="page-3-0"></span>イロト イ押ト イラト イラトー

## Brillo

#### [Brillo](#page-4-0) [Negativo](#page-5-0)

Escala [de grises](#page-6-0) Mezcla de imágenes

### Descripción

Sólo hay que multiplicar el color de cada fragmento por un valor alpha. Si dicho valor es 1, la imagen no se altera, si es mayor que uno se aumentará el brillo, y si es menor que uno se disminuirá.

```
uniform float alfa:
in vec4 color:
out vec4 colorFragmento:
void main(){
  color Fragmento = color * alfa;
}
```
<span id="page-4-0"></span>イロメ イ押メ イヨメ イヨメ

[Brillo](#page-4-0) [Negativo](#page-5-0) Escala [de grises](#page-6-0) Mezcla de imágenes

## Negativo

### Descripción

Unicamente hay que asignar como color final del fragmento el resultado de restarle a uno su valor de color original.

```
uniform float alfa:
in yere color;
out vec4 colorFragmento:
void main()
{
  color Fragmento = 1.0 - color;
}
```
<span id="page-5-0"></span>イロメ イ押メ イヨメ イヨメ

[Brillo](#page-4-0) [Negativo](#page-5-0) Escala [de grises](#page-6-0) Mezcla de imágenes

## Escala de grises

#### Descripción

Únicamente hay que asignar como color final del fragmento el resultado de la media de sus tres componentes.

```
uniform float alfa:
in vec4 color:
out vec4 colorFragmento:
void main()
{
  float media = (color[0] + color[1] + color[2]) / 3.0;color Fragmento = vec4 (media, media, media, 1.0);
}
```
<span id="page-6-0"></span>イロン イ伊ン イヨン イヨン

[Brillo](#page-4-0) [Negativo](#page-5-0) Escala [de grises](#page-6-0) Mezcla de imágenes

# Ejemplos

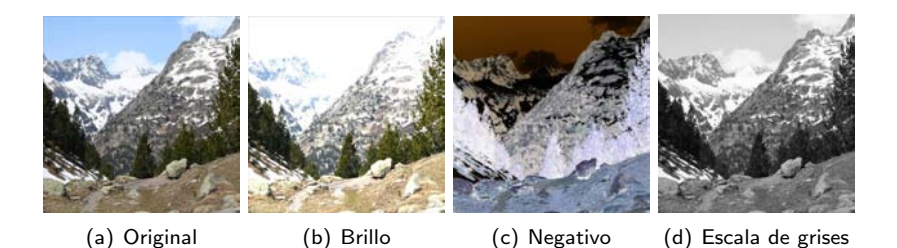

メロトメ 御 トメ きょくきょう

 $\equiv$ 

 $299$ 

[Brillo](#page-4-0) [Negativo](#page-5-0) Escala [de grises](#page-6-0) Mezcla de imágenes

### Mezcla de imágenes

#### Descripción

Supone acceder en el fragment shader a un píxel de cada una de las imágenes para calcular el color final.

```
uniform float alfa:
in vec4 color;
out vec4 colorFragmento;
void main()
{
  vec4 colorA = texture(imagenA, coordenadaTextura.st);
  vec4 colorB = texture (imagenB, coordinated Textura.st);colorFa colorFragmento = mix (colorA, colorB, alfa) ;
}
```
<span id="page-8-0"></span>イロト イ押ト イラト イラト

[Brillo](#page-4-0) [Negativo](#page-5-0) Escala [de grises](#page-6-0) Mezcla de imágenes

## Ejemplos

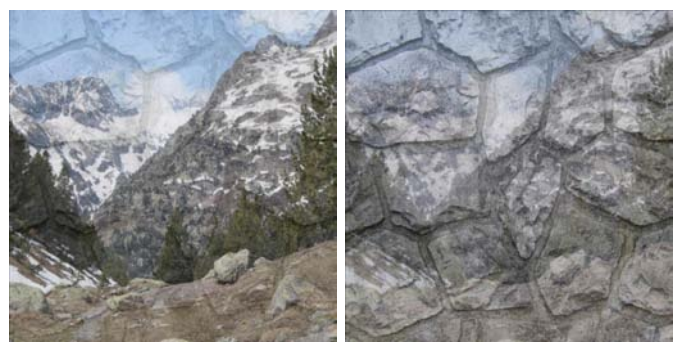

(e) alfa =  $0'33$  (f) alfa =  $0'66$ 

K ロ > K @ > K 평 > K 평 > 시 평

 $2990$ 

## Convolución

### Descripción

- **Es una operación matematica fundamental en procesamiento de** imágenes.
- Consiste en calcular para cada píxel la suma de productos entre la imagen fuente y una matriz mucho más pequeña a la que se le denomina filtro de convolución
- Lo que la operación de convolución realice depende de los valores de dicho filtro.

$$
Res(x, y) = \sum_{j=0}^{n-1} \sum_{i=0}^{m-1} lmg(x + (i - \frac{m-1}{2}), y + (j - \frac{n-1}{2})) \cdot Filtro(i, j) \tag{1}
$$

<span id="page-10-0"></span>イロト イ押ト イラト イラト

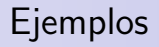

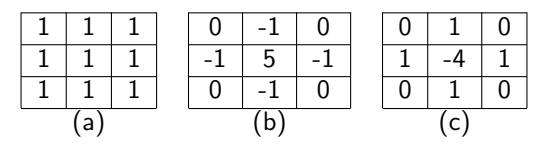

Cuadro: Filtros de convolución: (a) suavizado, (b) nitidez y (c) detección de bordes.

 $4$  ロ )  $4$   $\overline{P}$  )  $4$   $\overline{E}$  )  $4$   $\overline{E}$  )

÷,

 $299$ 

### Fragment Shader

```
const int tallaFiltro 9:
uniform vec2 desplazamiento [talla Filtro ]:
uniform float filtro [tallaFiltro];
uniform sampler2D imagen;
in vec2 coordenadaTextura;
out vec4 colorFragmento;
void main(){
  int i:
 vec4 suma = vec4 (0.0);
  for (i = 0; i < talla Filtro; i++)
  {
    vec4 aux = textura (imagen,
                        cooredenada Textura.st + des alazamiento [i]) :suma = suma + (aux * filtero[i]);
  }
  colorFrame = suma:
}
```
イロメ イ押メ イヨメ イヨメ

E

 $QQ$ 

## Antialiasing

### Descripción

- Aliasing: artefacto gráfico derivado de la conversión de entidades continuas a discretas.
- Antialiasing: técnicas destinadas a eliminar ese efecto escalera.
- $\bullet$  Hoy en día, la potencia de los procesadores gráficos permite que desde el propio panel de control del controlador gráfico el usuario pueda solicitar la solución de este problema.

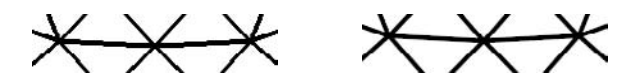

<span id="page-13-0"></span>K ロチ K 個 お K 差 お K 差 お … 差

## En OpenGL

### Descripción

- Implementa la técnica conocida como sobremuestreo, multisampling, también conocido por Full Scene Anti-Aliasing, FSAA.
- Consiste en obtener más de un valor para cada píxel de la imagen final de manera que el color definitivo sea el resultado de una operación de mezcla realizada sobre el conjunto de todas las muestras obtenidas.
- Tanto la operación como la localización de las muestras dependen del fabricante del hardware.
- Cada fragmento se extiende para incluir, para cada muestra, información adicional de color, profundidad, etc. Toda esta información se almacena en un nuevo buffer llamado multisample buffer. Cada etapa del pipeline se realiza sobre cada muestra.

イロト イ押 トイヨト イヨト

### En cuanto al código

- · Su creación se solicita a través de la FreeGLUT así: glutInitDisplayMode(... | GLUT MULTISAMPLE).
- · Después, el sobremuestreo se habilita con: glEnable(GL MULTISAMPLE).
- · Para realmente saber si se está haciendo o no el sobremuestreo, hay que comprobar que el resultado de la variable buffers tras la ejecución de la siguiente línea es uno: glGetIntegerv(GL SAMPLES BUFFERS, &buffers);
- Y para conocer cuántas muestras se está calculando por cada píxel hay que consultar el valor de la variable muestras después de ejecutar la siguiente orden: glGetIntegerv(GL SAMPLES, &muestras);

イロメ イ押メ イヨメ イヨメー

### Transformaciones

#### Pasos

- Leer la imagen y crear un objeto textura con ella.
- $\bullet$  Definir un rectángulo sobre el que pegar la textura.
- · Escribir un vertex shader que realice la transformación.

### Warping

Define una malla de polígonos en lugar de un único rectángulo, y modifica los vértices de manera conveniente.

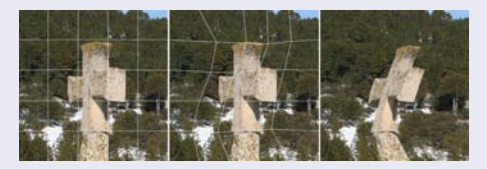

 $\leftarrow$   $\Box$ 

<span id="page-16-0"></span> $\leftarrow$ 

 $\rightarrow$   $\Box$ 

### Recuperación y Almacenamiento

#### Dos pasos

- Llevarlo en primer lugar a memoria principal;
- y después a un fichero.

```
int \t{a} l | a \t{=} anchoVentana∗altoVentana∗3;
GLubvte *pizeles = (GLubvte *) calloc (size of (GLubvte), talla);
if (pixels != NULL){
  // primer paso
  g|P ixel Storei (GL_PACK_ALIGNMENT, 1);
  \bar{g} Read Pixels (0. 0. ancho Ventana, alto Ventana, GL_RGB, GL_UNSIGNES_BYTE, pixeles);
  // segundo paso
  FILE * fichero = fopen (filename, "wb"):
 fwrite ( pixeles, size of ( GLubyte), talla, fichero );
  f c lose (f i chero ):
  free (pixeles):
}
```
<span id="page-17-0"></span>イロト イ押ト イラト イラト